## ■ 출제 유형(객관식)

1. 척도의 종류와 값이 올바르게 나열된 것은 무엇인가?

- ① 축척 1:2, 1:5, 1:10, 1:100, 1:200
- ② 현척 1:2
- ③ 배척 1:2, 1:5, 1:10, 1:100, 1:200
- ④ N/S 2:1, 5:1, 10:1, 20:1, 50:1

2. 다음은 CAD 도면을 작성할 때 사용되는 좌표 입력에 관한 내용이다. 틀리게 설명된 것은 무엇인가? ① 좌표값을 입력할 때는 좌표계 원점을 기준으로 X값은 수평 거리를 지정하고 Y값은 수직 거리를 지정한다. ② 극좌표는 거리와 각도를 사용하여 점을 지정한다.

③ 커서를 이동하여 방향을 지정한 다음 거리를 입력하는 방법으로 점을 지정할 수도 있다.

④ 동적 입력이 켜진 상태에서는 좌표값을 입력할 수 없다.

3. 이미지를 참조하여 보라색 원을 작성하는 데 사용한 옵션이 아닌 것은 무엇인가 ?

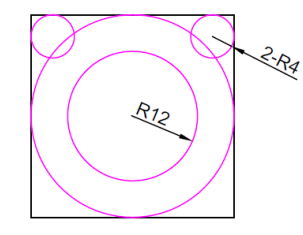

- ① [2점(2-Point)]
- ② [시작점, 중심점, 끝점]
- ③ [접선, 접선, 반지름(Tan,Tan,Radius)]
- ④ [접선, 접선, 접선(Tan,Tan,Tan)]

4. 2D 객체 스냅 모드의 설명이 올바른 것은 무엇인가?

- ① 끝점(Endpoint) : 기하학적 객체의 중간점으로 스냅한다.
- ② 중간점(Midpoint) : 기하학적 객체의 끝점으로 스냅한다.
- ③ 삽입점(Insert) : 호, 원, 타원, 선, 폴리선 등 객체의 가장 근접한 점으로 스냅한다.
- ④ 중심점(Center) : 호, 원, 타원의 중심점으로 스냅한다.
- 5. 플롯에서 설정할 수 있는 플롯 영역에 대한 설명으로 틀린 것은 무엇인가?
- ① 윈도우(Window) : 사용자가 지정한 도면 부분을 모두 플롯한다.
- ② 범위(Extents) : 현재 모니터에 보이는 뷰 그대로 플롯한다.
- ③ 뷰(View) : 이전에 VIEW 명령을 사용하여 만든 저장된 뷰를 선택하여 플롯한다.
- ④ 화면표시(Display) : 현재 모니터에 보이는 뷰 그대로 플롯한다.

## ■ 출제 유형(실기 단답형)

1. 이미지를 참조하여 객체를 작성하고 보라색 선의 둘레를 구하시오. 이때 간격띄우기 거리값은 모두 동일하게 6mm를 적용한다. (단위 : mm, 소수 넷째 자리까지 입력)

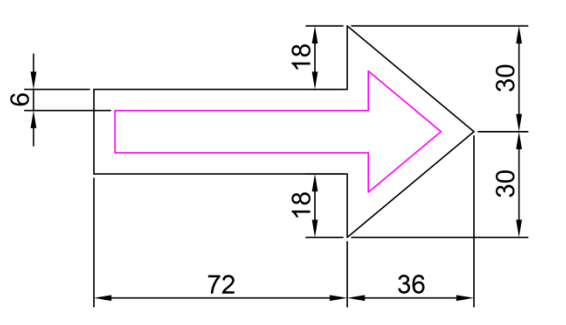

2. 이미지를 참조하여 객체를 작성하고 하늘색 색상의 면적을 구하시오.(단위 : mm<sup>2</sup>, 정수만 입력)

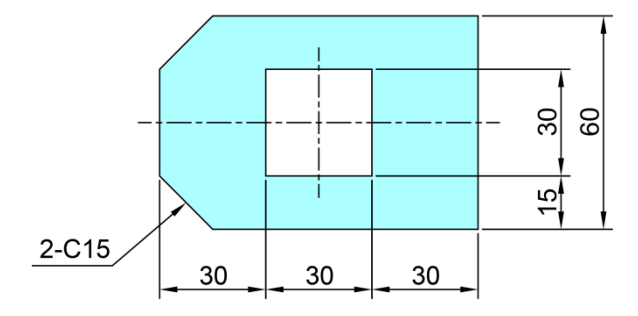

3. 이미지를 참조하여 객체를 작성하고 하늘색 색상의 면적을 구하시오.(단위 : mm<sup>2</sup>, 소수 넷째 자리까지 입력)

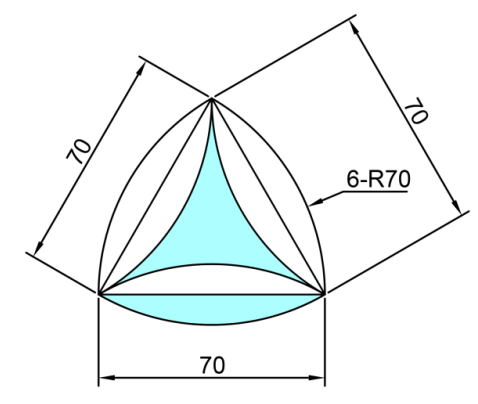

4. F-03.dwg 파일을 연다. 2개소에 반지름값이 10으로 모깎기가 되어 있다. 반지름값을 15로 수정하여 재작성 후 하늘색 색상의 면적을 구하시오.(단위 : mm<sup>2</sup>, 소수 넷째 자리까지 입력)

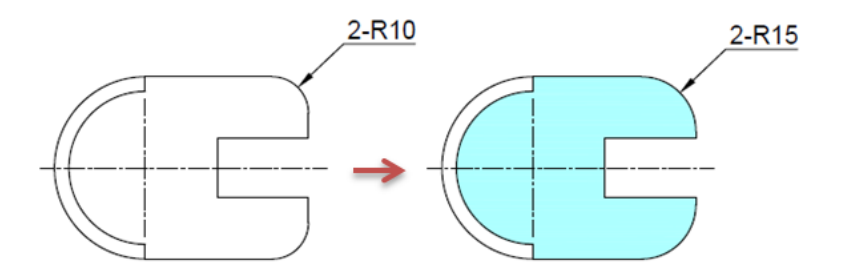

5. SC-01.dwg 파일을 연다. 반지름값 A가 70이 되도록 객체를 전부 선택하여 축척을 적용하여 변경한다. 축척 적용 후 B의 반지름 값을 구하시오. (단위 : mm, 정수만 입력)

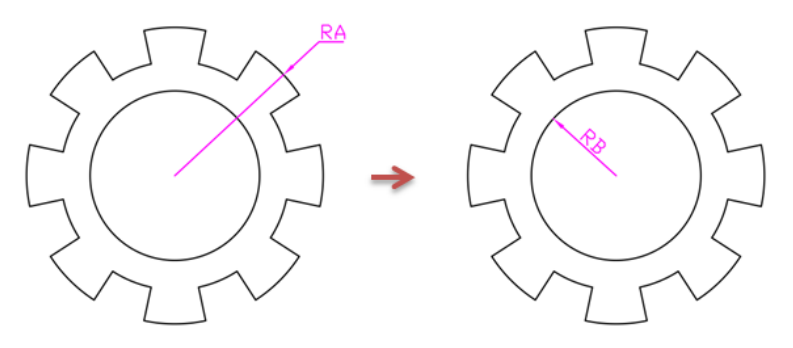

6. MI-02.dwg 파일을 연다. 이미지를 참조하여 대칭이 되도록 오른쪽에도 가구를 배치한다. 작성이 끝난 후 보 라색 선의 길이(의자의 삽입점간 거리)를 구하시오. (단위 : mm, 소수 넷째 자리까지 입력)

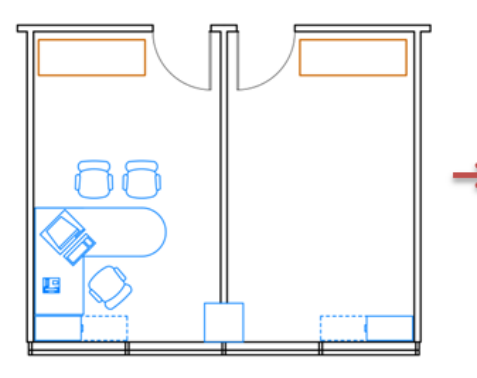

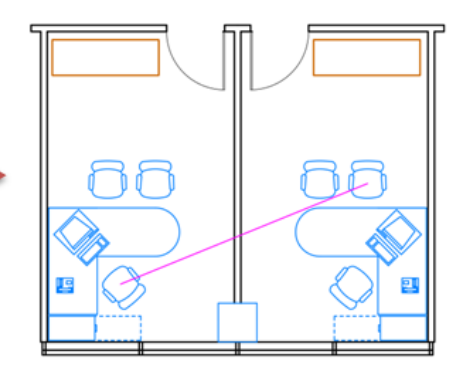

7. TR-01.dwg 파일을 연다. 자르기와 연장을 시행하여 오른쪽 이미지처럼 객체를 수정한다. 수정 후 하늘색 색 상의 면적을 구하시오 (단위 : mm<sup>2</sup>, 정수만 입력)

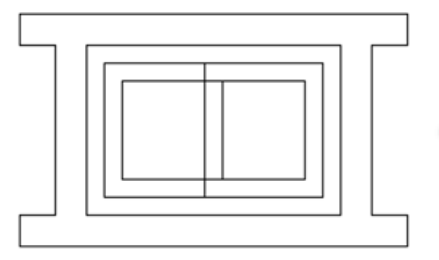

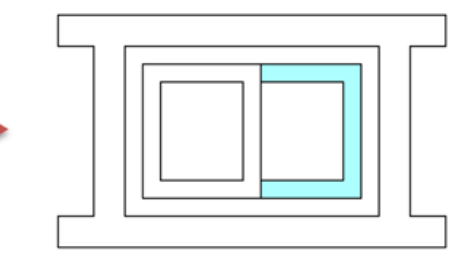

8. T-01.dwg 파일을 연다. 도면 하단의 [DRAWING TITLE]란에 여러 줄 문자로 [평 면 도]를 작성한다. 이때 작성 범위는 [DRAWING TITLE]란의 사각 범위(A,B)를 지정하고 문자 높이는 3.5, 자리맞추기는 중간중심(MC)으로 설정한다. 입력한 문자의 X위치값은 얼마인지 구하시오. (소수 넷째 자리까지 입력)

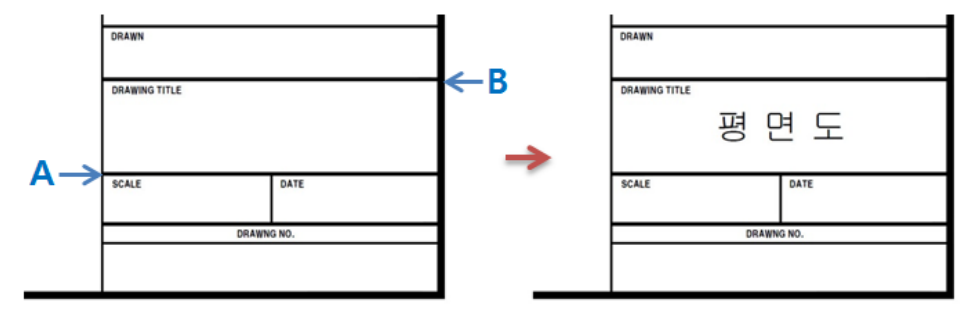